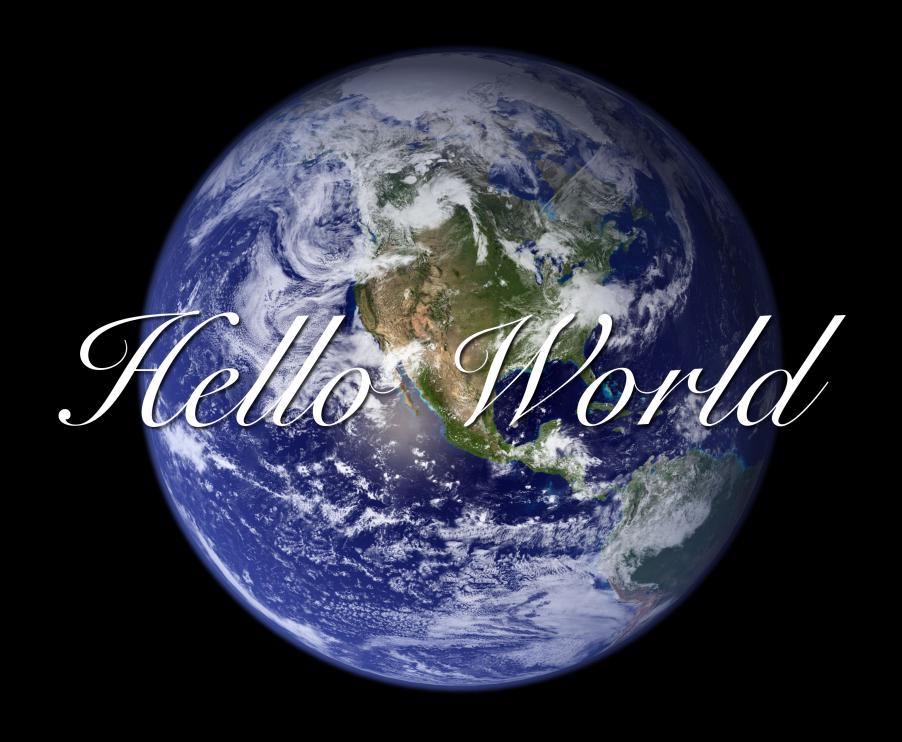

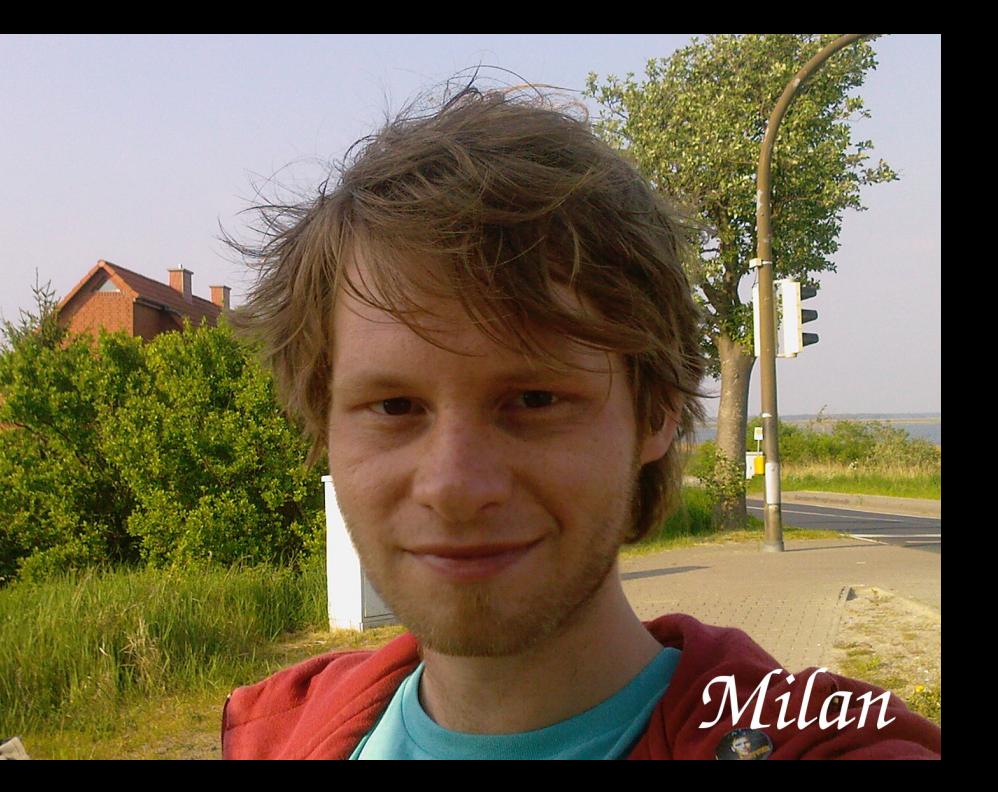

Thaddäus

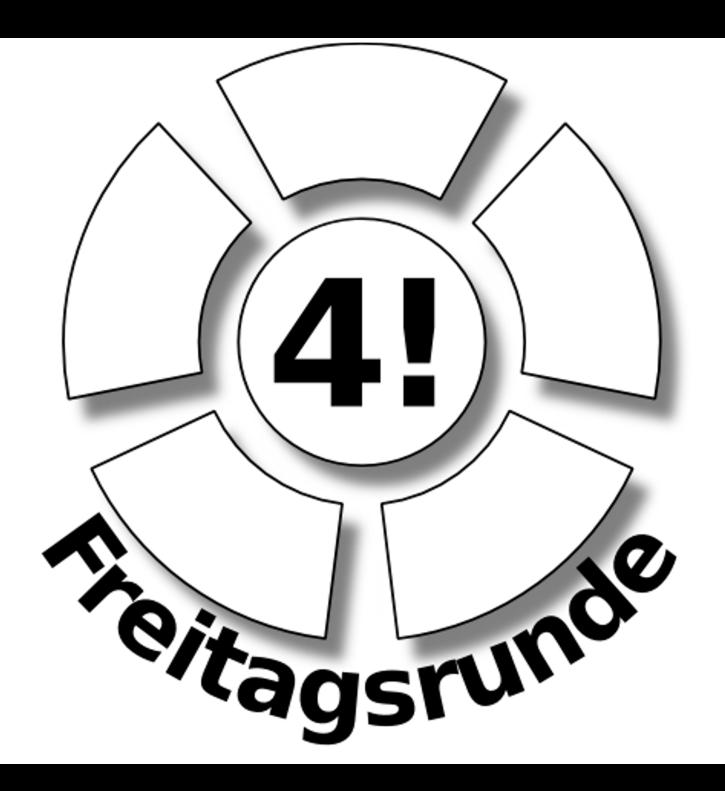

## Inhalte dieser Veranstaltung

## $\triangleright$  Grundlagen von Java lernen

- LE1: Syntax, Comparatoren && Operatoren
- LE2: Iteration; Arrays
- LE3: Debuggen
- LE4: Guter Code, Schlechter Code
- LE5: Objekt-Orientierung
- LE6: Pakete, Kapselung und Polymorphie
- $\triangleright$  Spass am Programmieren haben ;-)

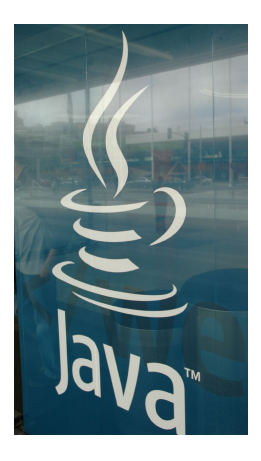

- $\blacktriangleright$  Javakenntnisse
- $\triangleright$  Starthilfe für MPGI2
- $\triangleright$  Programmiererfahrungen durch die Übungen
- $\triangleright$  hoffentlich auch ein wenig Spaß

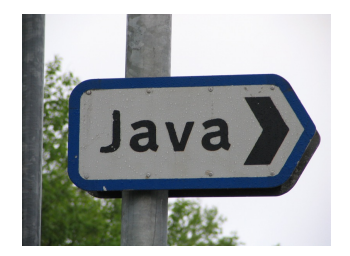

2

- $\triangleright$  Spaß an der Freude
- $\triangleright$  wir sammeln Erfahrungen im Vorträge halten
- $\triangleright$  wir werden berühmt ;-)
- $\triangleright$  wir kommen ins Fernsehen...
- ... und bekommen auch ein wenig Geld

## Übungen

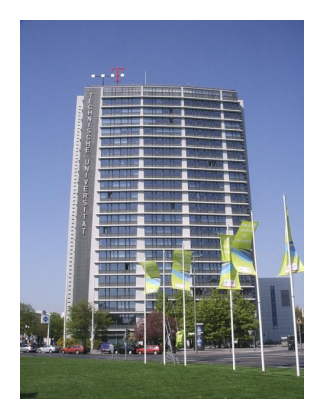

CTUB

## Tel 106 und Tel 206

Übungsaufgaben: https://freitagsrunde.org/Javakurs

## Tagesablauf

10:00 - 11:00 erster Vortrag  $11:00 - 13:00$  erste Übung 13:00 - 14:00 Pause (Tipp: Mensa) 14:00 - 15:00 zweiter Vortrag 15.00 - 17:00 zweite Übung

\* Es wird genügend Zeit zum Raum wechseln geben.

H1058 - Vortragsraum

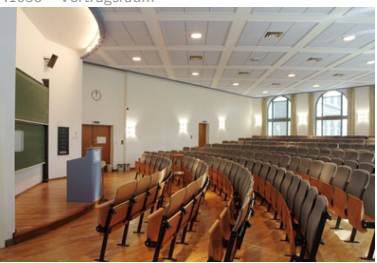

Tel106/206 - Übungsraum

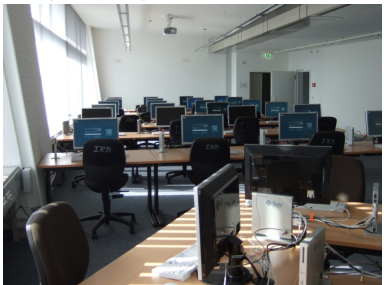

- $\triangleright$  Es gibt in den Übungen Feedbackzettel
- $\triangleright$  Es gibt auch einen IRC-Channel #freitagsrunde im Freenode (irc.freenode.net)

fragen? fragen? fragen? fragen? fragen? fragen? fragen? fragen? fragen? fragen? fragen? fragen? fragen? fragen? fragen? fragen? fragen? fragen? fragen? fragen? lagen? fragen? fragen? fragen? fragen? tragen? fragen? fragen? magen? fragen? fragen? fragen? fragen? fragen? fragen? fragen? fragen? fragen? fragen? fragen? fragen? fragen? fragen? fragen? fragen? fragen? fragen? fragen? fragen? fragen! fragen? fragen? fragen? fragen? fragen? fragen? fragen? fragen? fragen? fragen? fragen? fragen? fragen? fragen? fragen? fragen? fragen? fragen? fragen? fragen? sagen? fragen? fragen? fragen? fragen? fragen? fragen? fragen? fragen? fragen? fragen? fragen? fragen? fragen? fragen? fragen? fragen? fragen? fragen? fragen? fragen? fragen? fragen? ja?

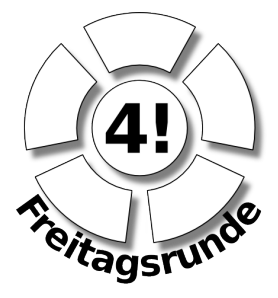

- ▶ ... gibt es auf unserer Website: <https://freitagsrunde.org/Javakurs>
- ▶ oder bei einem Tutor eurer Wahl ;-)

## Los geht's...

Dann geht's jetzt richtig los...

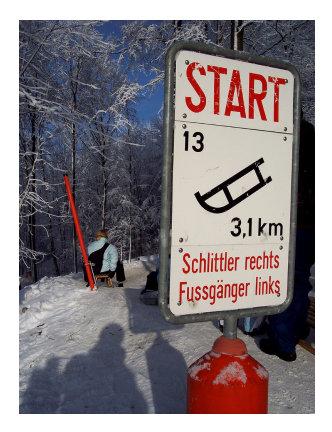

8

#### Notizen machen?

Ja...aber nur das wichtige!

Alle Vorträge gibt es als PDF und als Screencast unter: <https://freitagsrunde.org/Javakurs>

## Inhalte & Ziele

- $\blacktriangleright$  Hello World
- Kompilieren & Ausführen
- ► Variablen & grundlegende Typen
- $\blacktriangleright$  Fallunterscheidungen (if)
- $\triangleright$  Kommentare
- ► Fehlermeldungen lesen

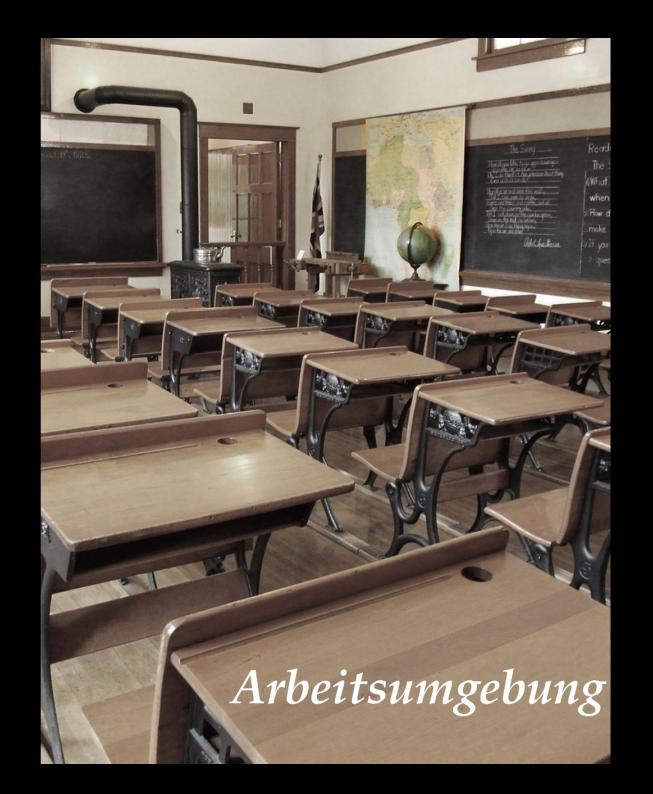

## Arbeitsumgebung

1. Einloggen

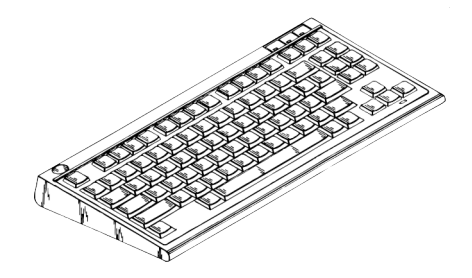

9

## **Arbeitsumgebung**

- 1. Einloggen
- 2. einen Editor <sup>1</sup> öffnen

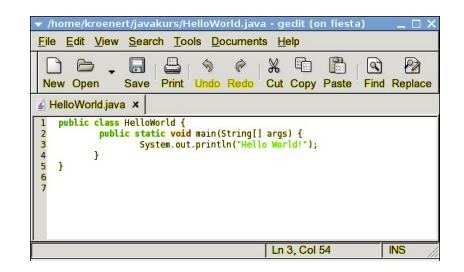

gedit

#### z.b. Gedit (Gnome) oder kate (KDE)

<sup>&</sup>lt;sup>1</sup>Nein! Nicht Word!

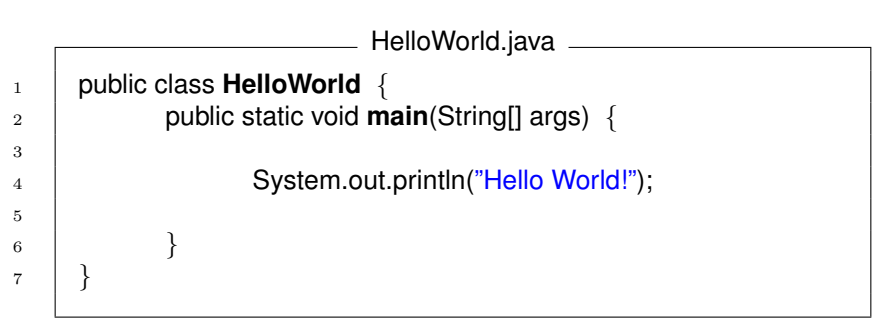

Beim wird die "main" Methode ausgeführt

## Abarbeiten von Befehlen

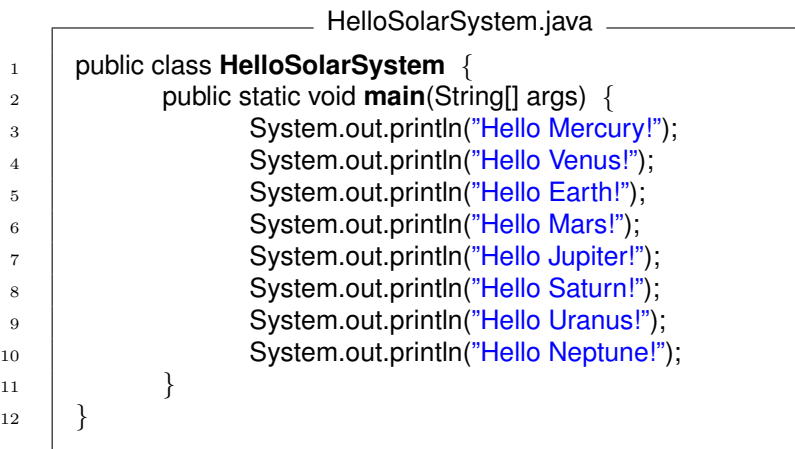

Befehle werden der Reihe nach abgearbeitet Klassennamen und Dateiname (ohne .java) müssen übereinstimmen

# Kompilieren und **Ausführen**

## Arbeitsumgebung

- 1. Einloggen
- 2. einen Editor öffnen
- 3. eine Shell<sup>2</sup> öffnen

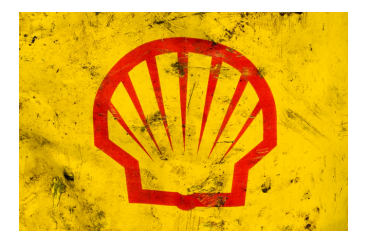

10

#### z.b. gnome-terminal (Gnome) oder konsole (KDE)

<sup>2</sup>Konsole, Terminal, (MS-DOS-)Eingabeaufforderung, Kommandozeile

## Kompilieren

Der Compiler übersetzt den Quellcode in ein ausführbares Programm.

javac ist der Java Compiler.

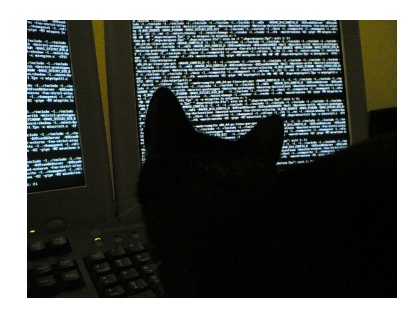

11

## Shell <sup>1</sup> bueno kroenert: **javac HelloWorld.java** <sup>2</sup> bueno kroenert:

#### Shell

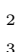

```
1 bueno kroenert: ls -l
2 -rw------- 1 kroenert 426 Mar 10 13:51 HelloWorld.class
-rw------- 1 kroenert 106 Mar 10 13:51 HelloWorld.java
```
- Compilieren erzeugt .class Dateien, sog. Bytecode
- ▶ Bytecode kann mit einer Java Virtual Machine ausgeführt werden
- $\triangleright$  Bytecode ist maschinenunabhängig

#### Shell

<sup>1</sup> bueno kroenert: **java HelloWorld** <sup>2</sup> **Hello World!** <sup>3</sup> bueno kroenert:

- $\blacktriangleright$  java ist die Java Virtual Maschine
- als Parameter wird der Klassenname übergeben
- die Ausgabe ist auf der Console zu sehen

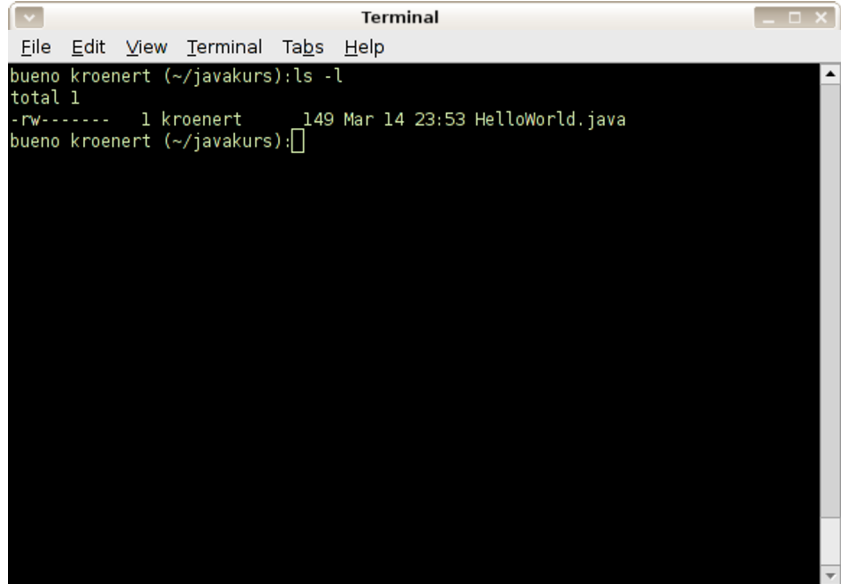

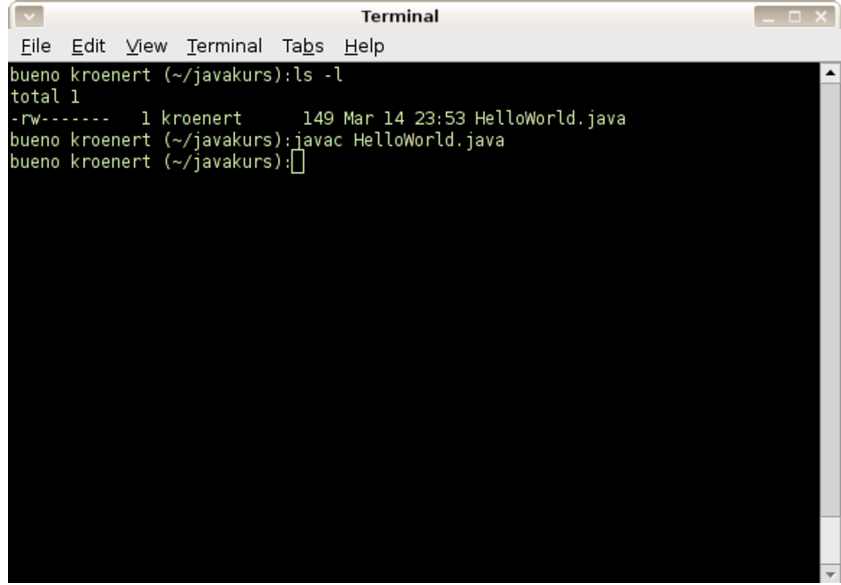

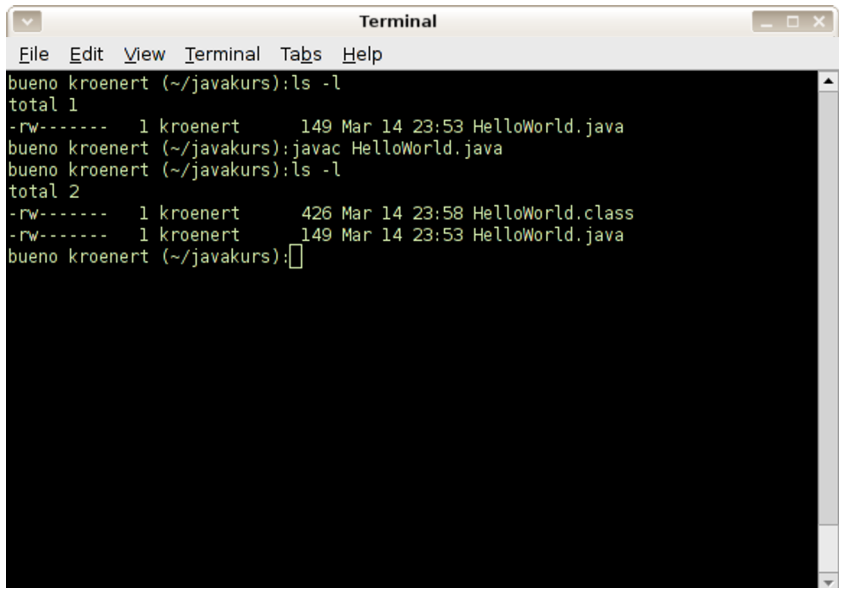

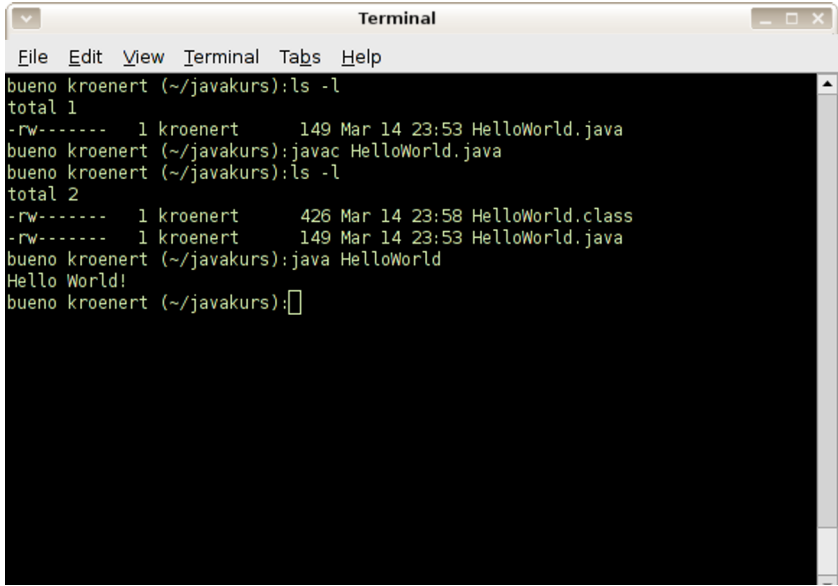

## Variablen und Datentypen

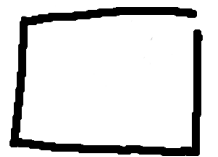

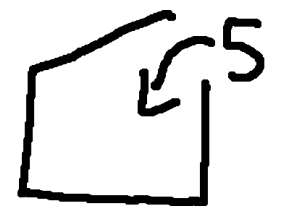

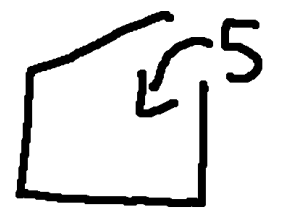

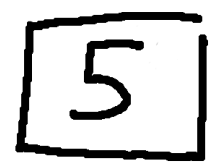

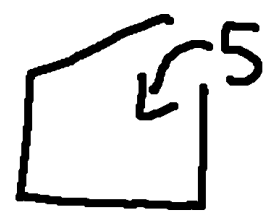

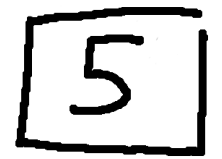

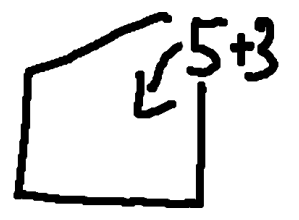

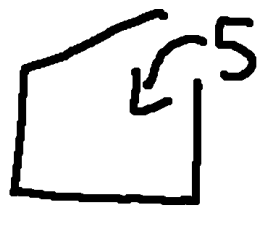

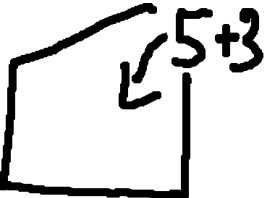

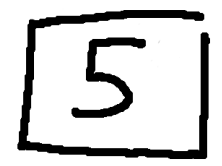

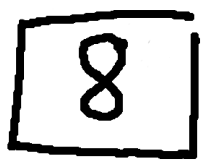

## Datentypen

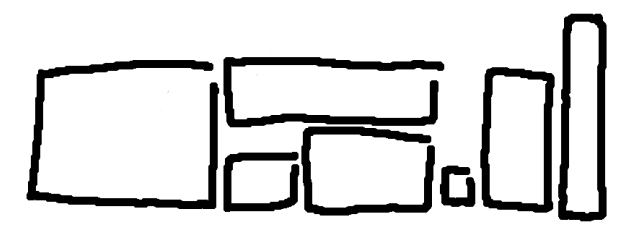
## Datentypen – Integer

```
Variablen.java
1 public class Variablen {
2 public static void main(String[] args) {
3
4 // Deklaration einer Variablen
5 int number;
6
7 // Initialisierung einer Variablen
\vert number = 23;
9
10 System.out.println(number);
11 }
12 }
```
- $\triangleright$  int steht für Integer, eine ganze Zahl
- $\equiv$  weist den rechten Wert der Variablen auf der Linken zu

```
1 bueno kroenert: javac Variablen.java
2 bueno kroenert: java Variablen
3 23
```
- ► Kompilieren und Ausführen
- Der Wert der Variablen wird auf die Konsole geschrieben

## Datentypen – String

```
Variablen.java
1 public class Variablen {
2 public static void main(String[] args) {
3
4 \quad | \quad \text{int age} = 20;\frac{1}{5} int number = 3;
6
7 \quad | \quad \qquad \text{age} = \text{age} + \text{number};8
9 String message;
10 message = "My age is: "
11
12 System.out.println(message + age);
13 }
14 }
```
- $\triangleright$  String ist eine Zeichenkette
- $\triangleright$  " und " markieren die Enden eines Strings

```
1 bueno kroenert: javac Variablen.java
2 bueno kroenert: java Variablen
3 My age is: 23
```
## Datentypen – Double

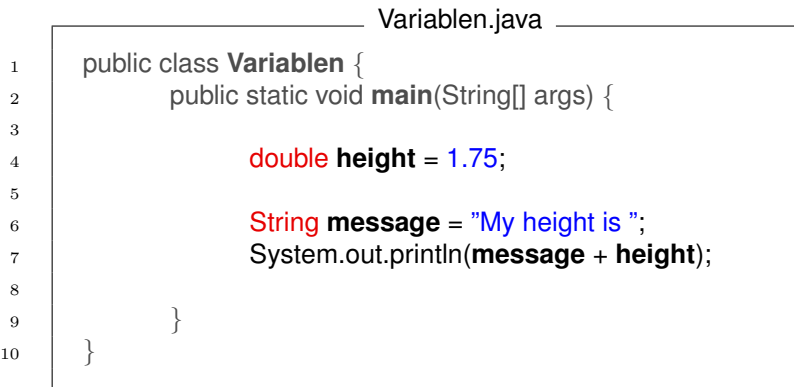

#### $\triangleright$  double ist eine Fließkommazahl

```
1 bueno kroenert: javac Variablen.java
2 bueno kroenert: java Variablen
3 My height is 1.75
```
Bool'sche Werte sind Wahrheitswerte. true und false

```
Variablen.java
1 public class Variablen {
2 public static void main(String[] args) {
3
4 boolean amISmart = true;
5 boolean amIAJavaHacker = false;
6
7 boolean result = amISmart && amIAJavaHacker;
8
9 String message = "Am I a smart Java hacker?";
10 System.out.println(message + result);
11 }
12 }
```
Shell

```
1 bueno kroenert: javac Variablen.java
2 bueno kroenert: java Variablen
```
:-(

```
3 Am I a smart Java hacker? false
```
## Konventionen

- ▶ Variablennamen werden im so genannten camelCase geschrieben
- ▶ Der erste Buchstabe ist aber klein.

#### Zum Beispiel: amIAJavaHacker

Empfehlung:

 $\blacktriangleright$  kurze und aussagekräftige Namen verwenden

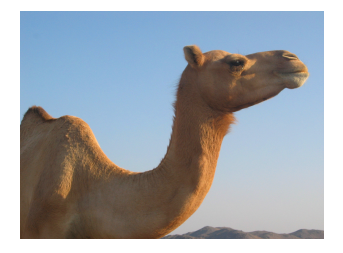

12

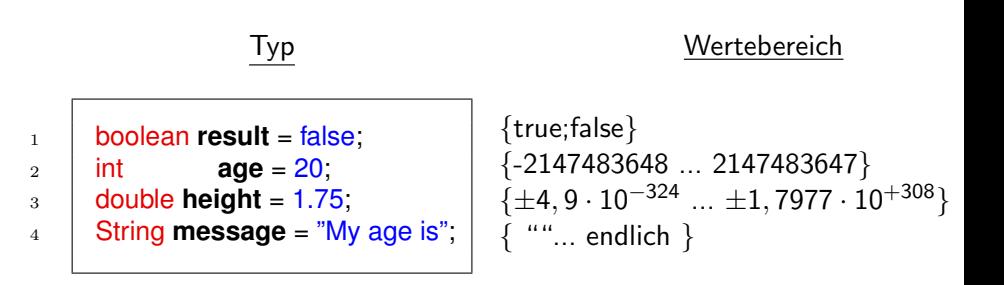

Es gibt zwar noch mehr Datentypen, aber dies sind erstmal die wichtigsten.

# Operatoren

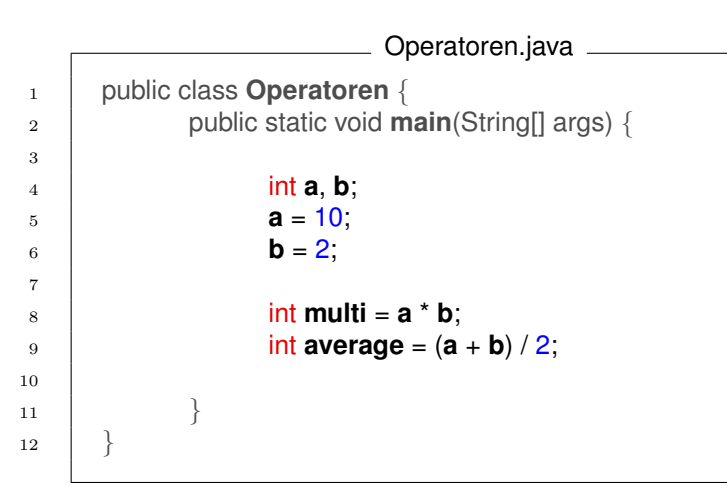

► es gelten die üblichen Rechenregeln

#### Logische Operatoren

- && und
	- || oder
	- **Negation**

#### Arithmetische Operatoren

- $+$  Addition
	- Subtraktion
	- **Division**
	- \* Multiplikation
- % Modulo

# Fallunterscheidungen

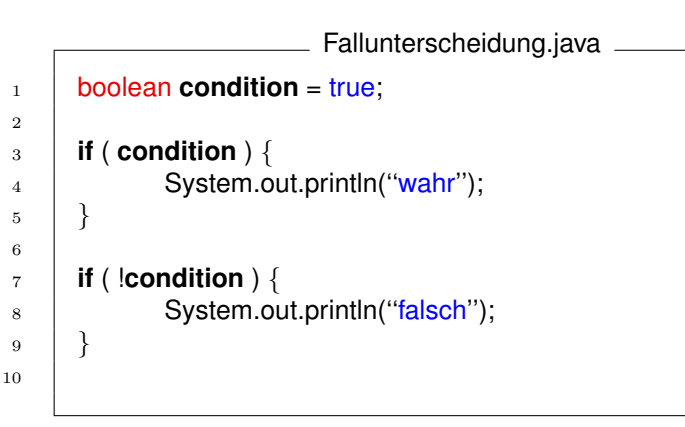

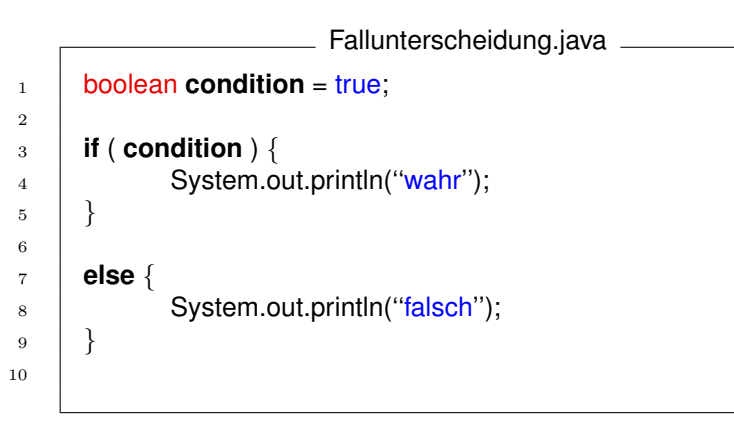

2

```
Klausur.java
\frac{1}{1} int punkte = 74;
3 if ( punkte > 50 ) {
4 | System.out.println("Du hast bestanden.");
5 \mid \}6 else {
7 | System.out.println("Du bist durchgefallen.");
8 | }
```
## Fallunterscheidungen - Klausur

```
2
5 | }
```

```
\frac{1}{1} int punkte = 74;
3 if ( punkte > 50 ) {
4 | System.out.println("Du hast bestanden.");
6 else {
7 | System.out.println("Du bist durchgefallen.");
8 | }
```
Klausur.java

#### Shell

```
1 fiesta mmehner: javac Klausur.java
2 fiesta mmehner: java Klausur
3 fiesta mmehner: Du hast bestanden.
```
49 / 73

## Fallunterscheidungen - Klausur erweitert

3

<sup>14</sup> }

```
KlausurErweitert.java
1 boolean hausaufgabenGemacht = false;
_2 | int punkte = 74;
4 if ( punkte > 50 && hausaufgabenGemacht ) {
5 | System.out.println("Du hast bestanden");
6 | }
7 else {
8 if ( hausaufgabenGemacht) {
9 System.out.println("Klausur wiederholen.");
10 }
11 else {
12 System.out.println("Du bist durchgefallen.");
13 }
```
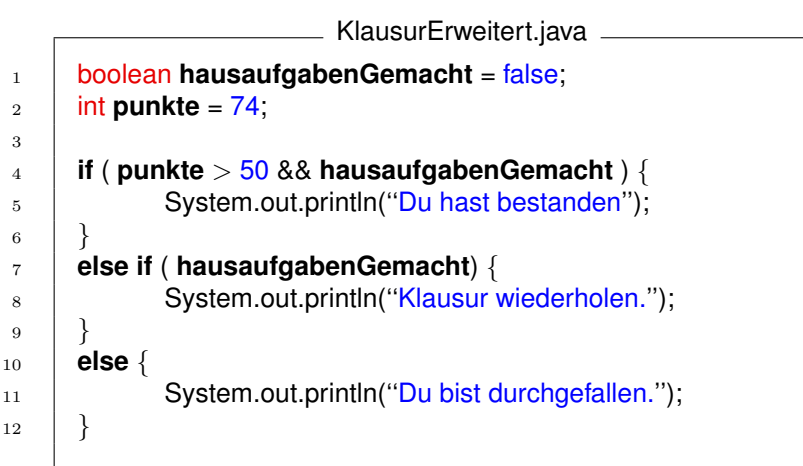

## Fallunterscheidungen - Klausur erweitert

![](_page_56_Figure_1.jpeg)

#### Shell

```
1 fiesta mmehner: javac KlausurErweitert.java
2 fiesta mmehner: java Klausur
3 fiesta mmehner: Du bist durchgefallen.
```
#### Operatoren mit boolschem Rückgabewert

![](_page_57_Picture_42.jpeg)

# Kommentare

## Benutzung von Kommentaren in Java

![](_page_59_Picture_77.jpeg)

Warum sind Kommentare sinnvoll?

- $\blacktriangleright$  Sie helfen anderen den Quelltext zu verstehen
- Sie helfen dir deinen eigenen Quelltext auch ein Jahr später noch zu verstehen
- **▶ Du kannst Anmerkungen während des** Programmierens festhalten (z.B. TODOs)

![](_page_61_Figure_1.jpeg)

### Besser

```
1 \frac{1}{\sqrt{2}}2 \mid * Dieses Programm berechnet, ob du deinen Rasen mähen solltest
 \frac{3}{2} \frac{\ast}{2}4 //alle Maßangaben in cm
5 \text{ } int jetzigeLaenge = 53;
6 int erwuenschteLaenge = 20;
 \tau int maxUeberschuss = 10;
8
9 // Ist der Ueberschuss zu groß, sollte geschnitten werden
10 if ( (jetzigeLaenge - erwuenschteLaenge) > maxUeberschuss )
11 {
\frac{1}{2} System.out.println("\frac{1}{2}");
13 }
14 else {
15 System.out.println("nein");
16 }
```
![](_page_64_Figure_1.jpeg)

```
1 fiesta mmehner: javac Errors.java
2 Errors.java:5: ';' expected
\begin{array}{c} 3 \end{array} }
4 \parallel \sim \sim5 1 error
```
![](_page_65_Figure_1.jpeg)

Fehler liegen meistens vor der Zeile, die der Compiler angibt.

### Errors.java <sup>1</sup> public class **Errors** { <sup>2</sup> public static void **main**(String[] args) { 3 System.out.printl("Hello World."); 4 }  $5 \mid \}$

```
1 fiesta mmehner: javac Errors.java
2 Errors.java:3: cannot find symbol
3 | symbol : method printl(java.lang.String)
4 location: class java.io.PrintStream
5 System.out.printl("Hello World.");
6 ˆ
7 1 error
```
![](_page_67_Figure_1.jpeg)

![](_page_68_Figure_1.jpeg)

```
1 fiesta mmehner: javac Errors.java
2 Errors.java:7: '}' expected
3 }
\frac{1}{4} \frac{1}{2}5 \parallel 1 error
```
![](_page_69_Figure_1.jpeg)

 $\circ$ 

![](_page_70_Figure_1.jpeg)

```
1 fiesta mmehner: javac Errors.java
2 Errors.java:6: cannot find symbol
3 symbol : variable message
4 location: class Errors
5 System.out.println(message);
6 ˆ
```

```
Errors.java
1 public class Errors {
2 public static void main(String[] args) {
3 \quad | \quad \text{int age} = 23;4
5 // Variable außerhalb des Blockes deklarieren
\begin{array}{ccc} 6 & | \end{array} String message = \begin{array}{c} 40\degree, \end{array}7
8 if (age == 23) {
\frac{9}{9} message = "Hey, you're 23!";
10 }
11 System.out.println(message);
\begin{array}{c} 12 \end{array} }
13 }
```
Besonderheit bei Blöcken: Innerhalb eines Blockes initialisierte Variablen gelten nur innerhalb des Blockes, dahinter nicht mehr!
Fehler

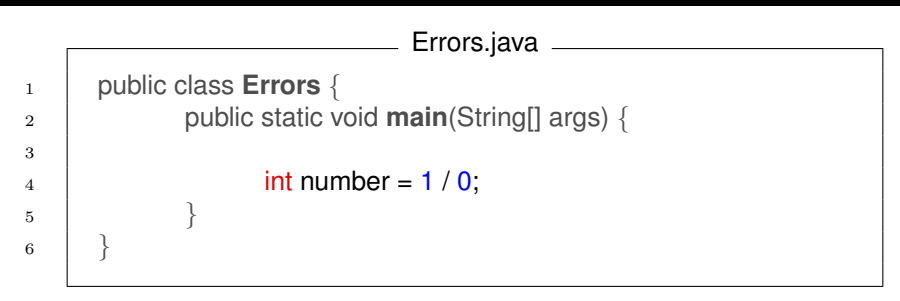

### Shell

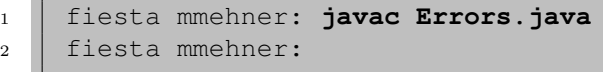

■ Compiler meckert nur bei Syntaxfehlern

## Fehler

### Shell

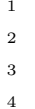

```
1 fiesta mmehner: java Errors
Exception in thread "main"
3 java.lang.ArithmeticException: / by zero
        4 at Errors.main(Errors.java:4)
```
- $\blacktriangleright$  Ein Fehler der beim Ausführen auftritt, nennt sich **Runtime** Error (Laufzeitfehler)
- $\blacktriangleright$  In Java heißen diese Exceptions (deutsch: Ausnahmen)
- $\triangleright$  Solche Fehler treten z.B. auch bei Endlosrekursionen auf

# Fragen?

# Viel Spaß beim Java-Programmieren!

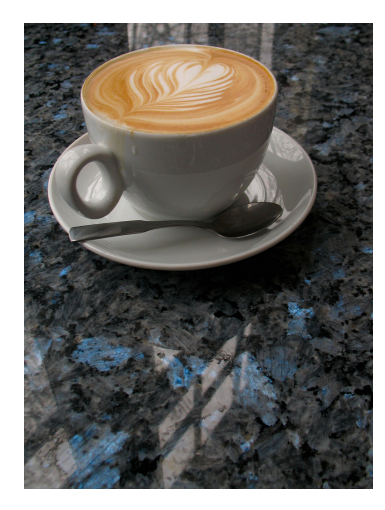

Zur Erinnerung: 10:00 - 11:00 erster Vortrag  $11:00 - 13:00$  erste Übung 13:00 - 14:00 Pause (Tipp: Mensa) 14:00 - 15:00 zweiter Vortrag 15.00 - 17:00 zweite Übung

\* die Zeiten sind alle c.t.

### Quellenverzeichnis

#### Vielen Dank an:

[World at titlepage]; Name: Nasa; Source: <http://flickr.com/>

[Milan's Photo]; Name: private; Source:

[Thaddäus Photo]; Name: private: Source:

[1]; Name: Sharp; Source: <http://www.flickr.com/photos/sharples/21815958/>

[2]; Name: MikeJ1971; Source: <http://www.flickr.com/photos/mikej1971/154113222/>

[Telefunkengebäude]; Name: TUB; Source: <http://www.isti.tu-berlin.de/uploads/pics/telefunken.jpg>

[4]; Name: debagel; Source: <http://www.flickr.com/photos/35034360312@N01/316403365>

[5]; Name: selva; Source: <http://www.flickr.com/photos/35237096015@N01/24604141>

[6]; Name: amazeman; Source: <http://www.flickr.com/photos/49064193@N00/157195124>

[7]; Name: bloqseven; Source: <http://www.flickr.com/photos/bloqseven/33854882/>

[8]; Name: iwouldstay; Source: <http://www.flickr.com/photos/iwouldstay/85799041/>

[9]; Name: johnny automatic; Source: [http://openclipart.org/media/files/johnny\\_automatic/2165](http://openclipart.org/media/files/johnny_automatic/2165)

[10]; Name: miskan; Source: <http://www.flickr.com/photos/37084659@N00/6786622>

[11]; Name: markhoekstra; Source: <http://www.flickr.com/photos/geektechnique/316790513/>

[12]; Name: xikita; Source: <http://www.flickr.com/photos/xikita/48647105/>

### **flickr**

The best way to store, search, sort and share your photos.